## **به نام خدا**

**آموزش اضافه کردن سرویس پک و آپدیت ها به دی وی دی مایکروسافت آفیس**

**همراه با تصاویر**

**توسط: جالل فرخی پر**

**با ذکر صلوات بر محمد و آل محمد**

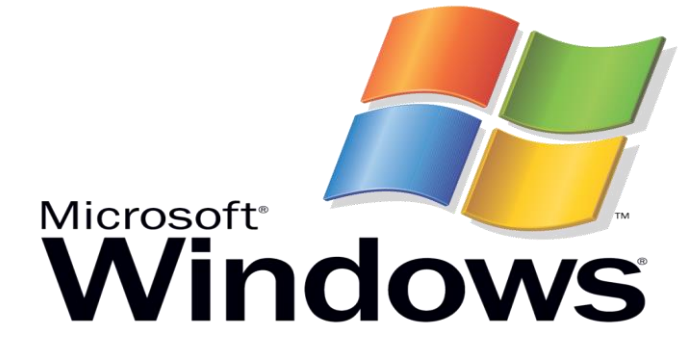

[WWW.SOFTGOZAR.COM](http://www.softgozar.com/)

-1ابتدا تمام محتویات دی وی دی مایکروسافت رو به هارد کپی می کنیم.

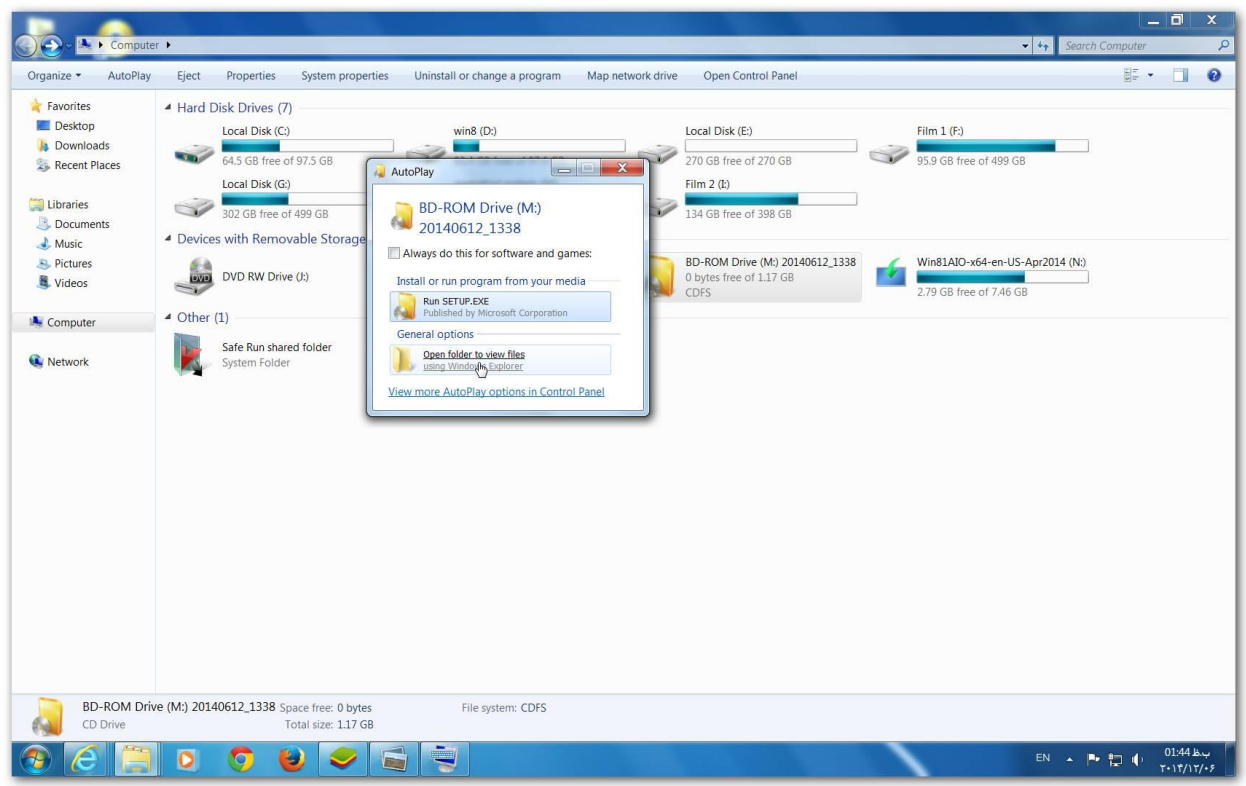

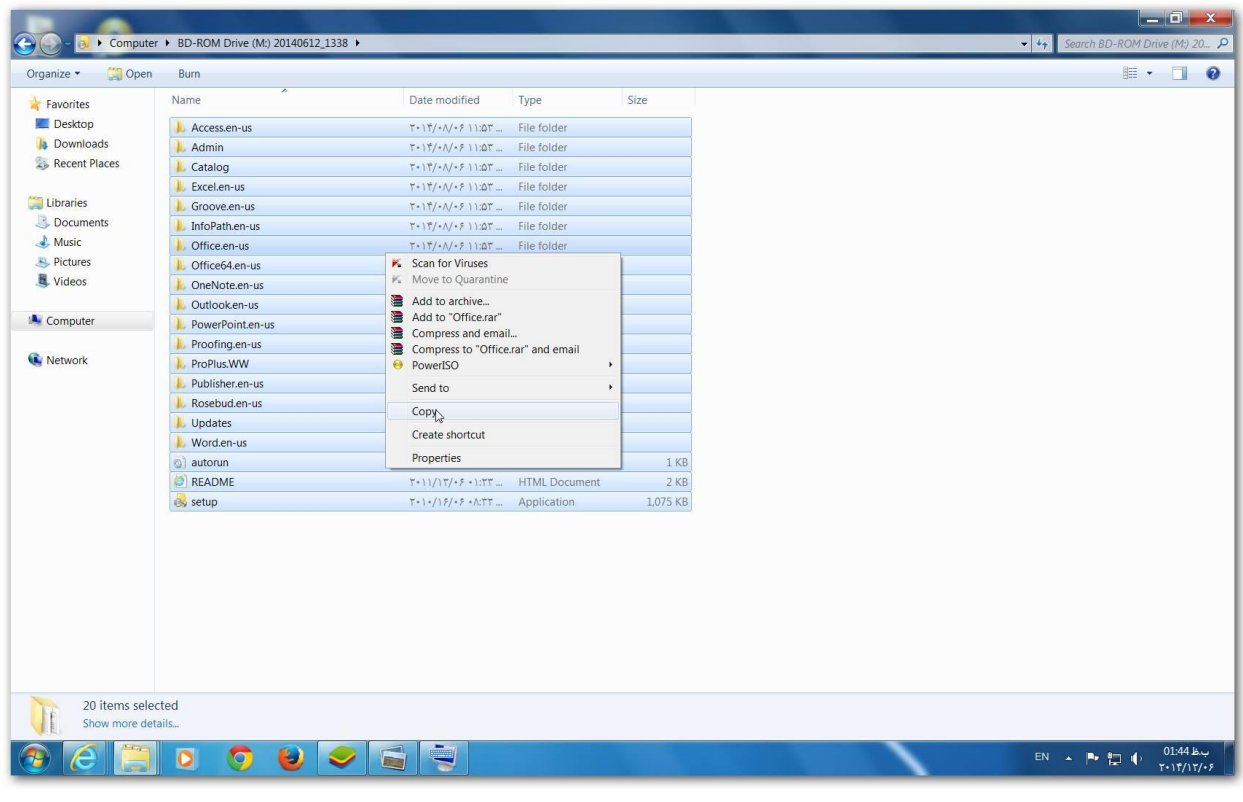

[WWW.SOFTGOZAR.COM](http://www.softgozar.com/)

-2 حال محتویات دی وی دی مایکروسافت آفیس را در desktop درون پوشه folder New) paste(

می کنیم .

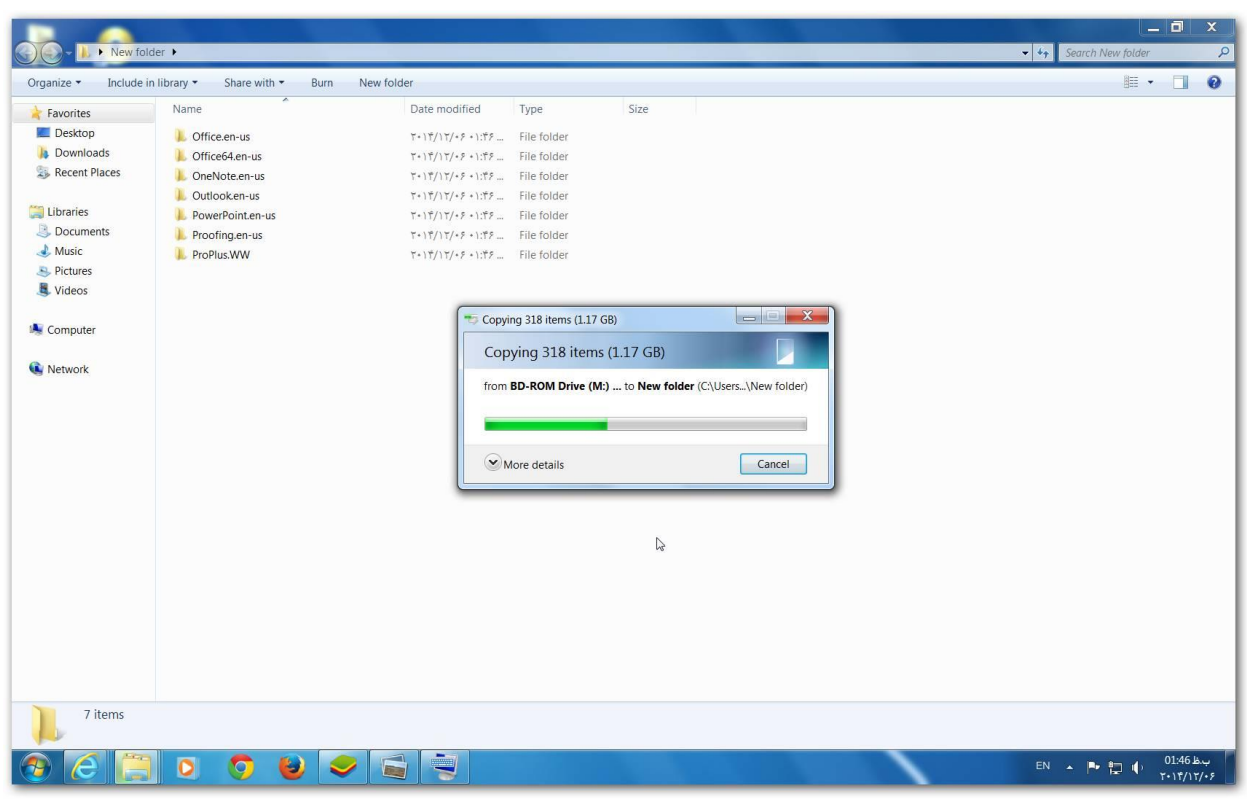

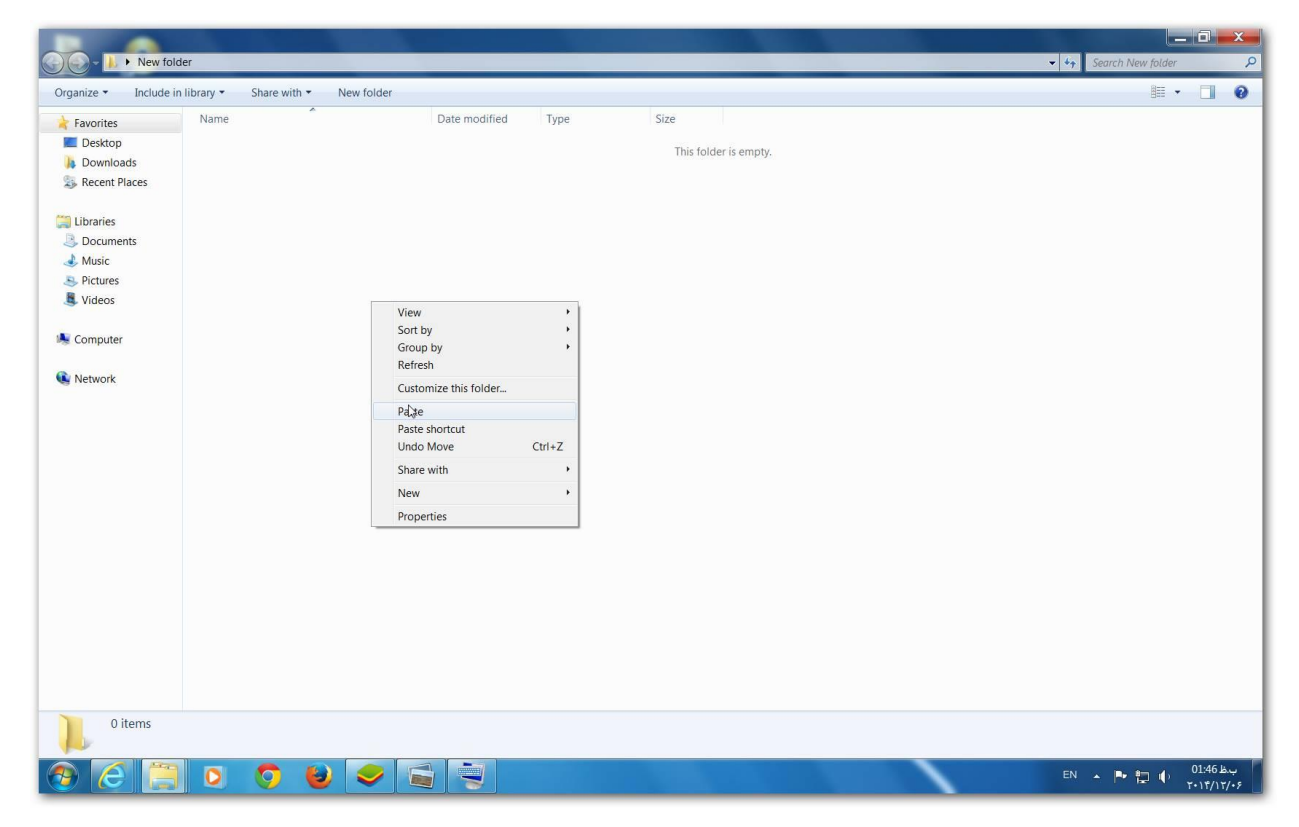

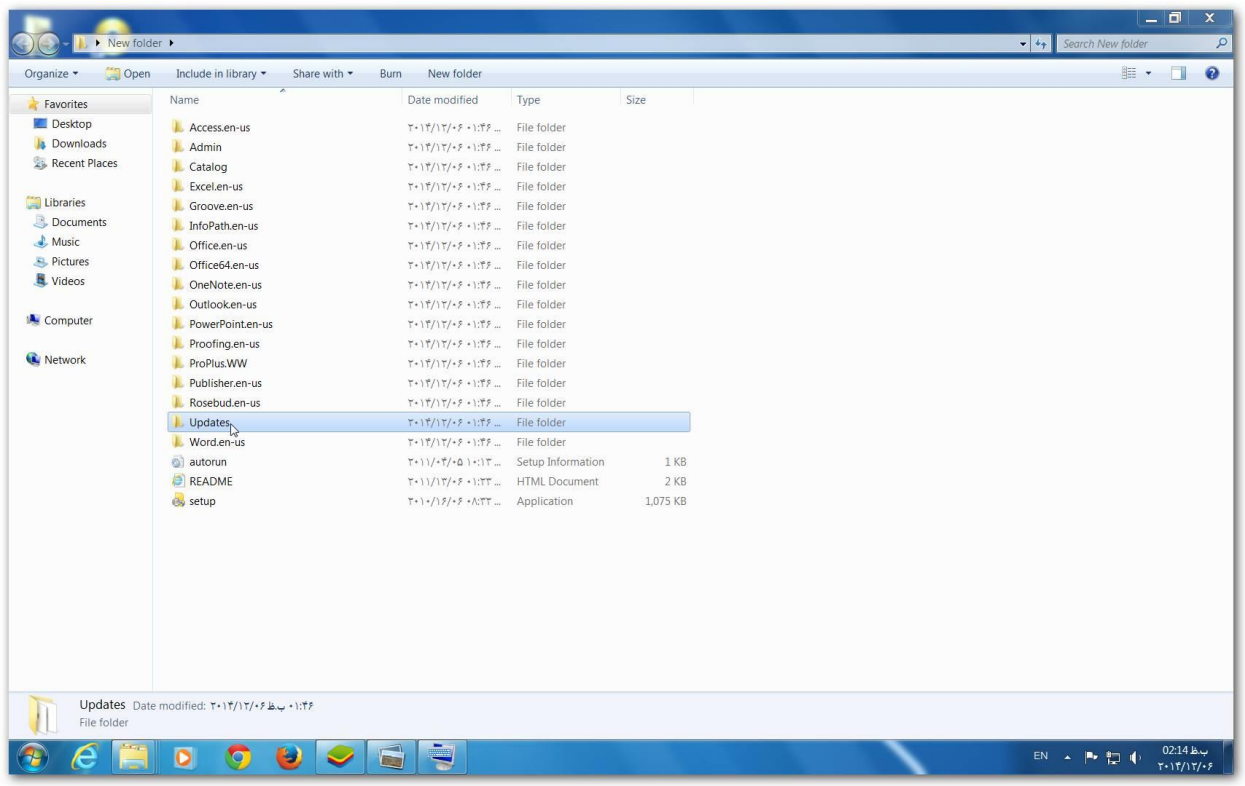

-3 بعد از دانلود pack service آنرا با نرم افزار فشرده ساز Extract می کنیم.

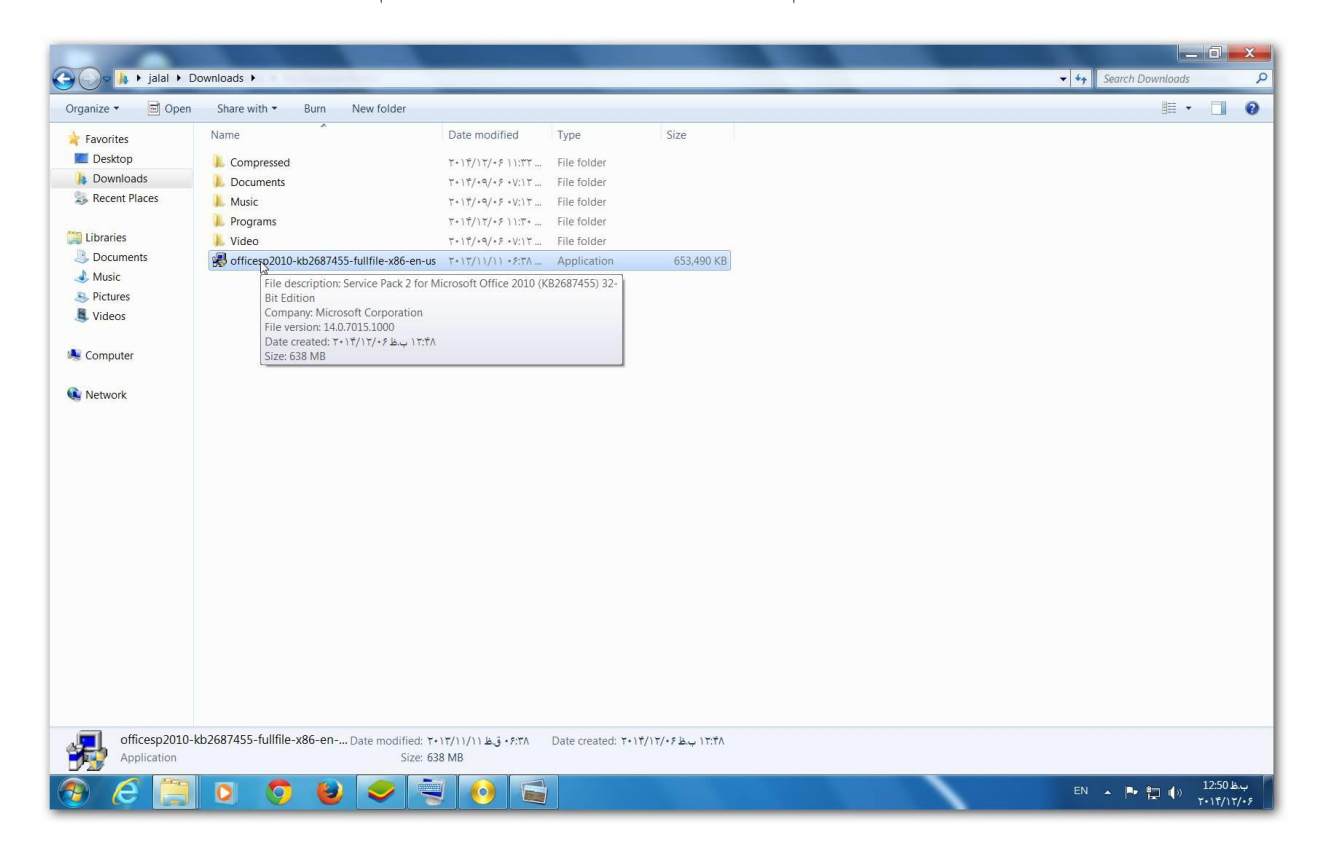

-4 با نرم افزار Zip7 آنرا Extract می کنیم.

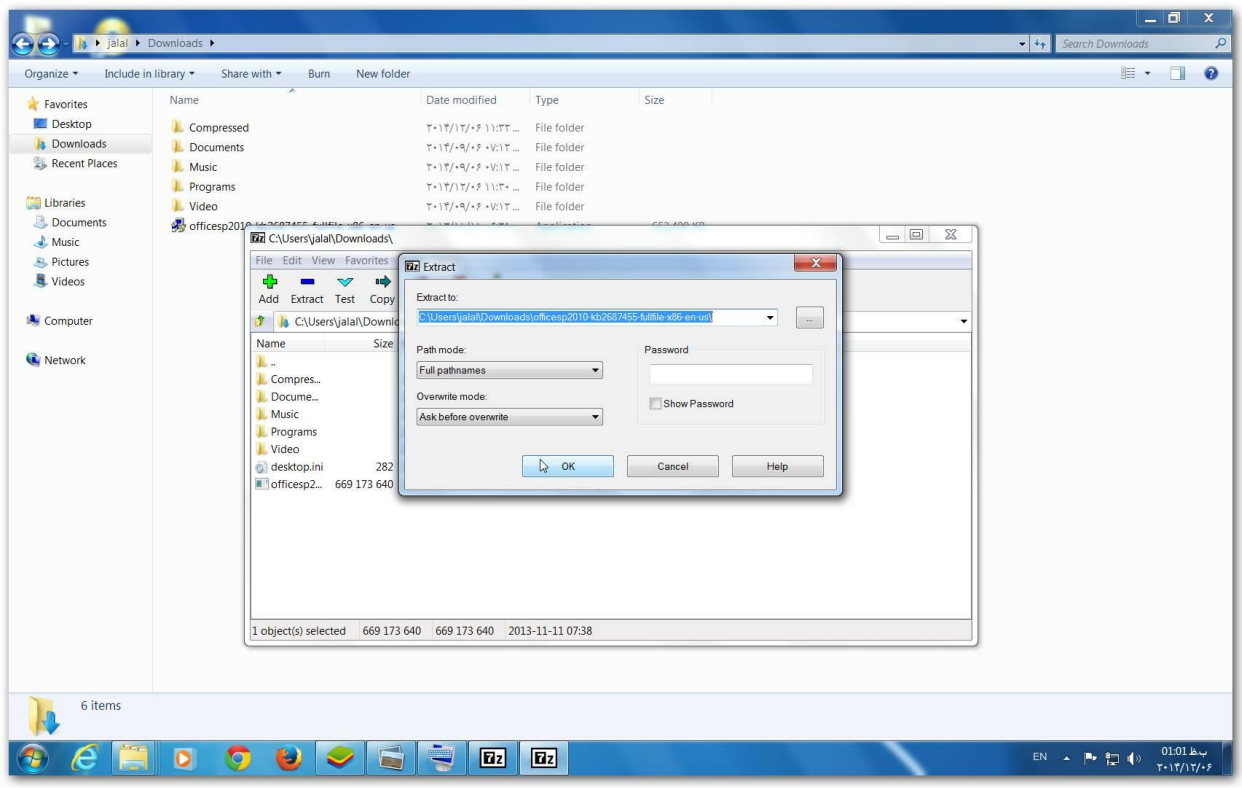

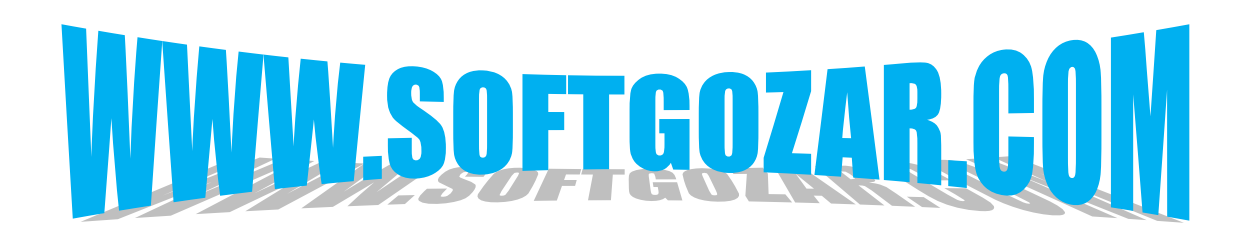

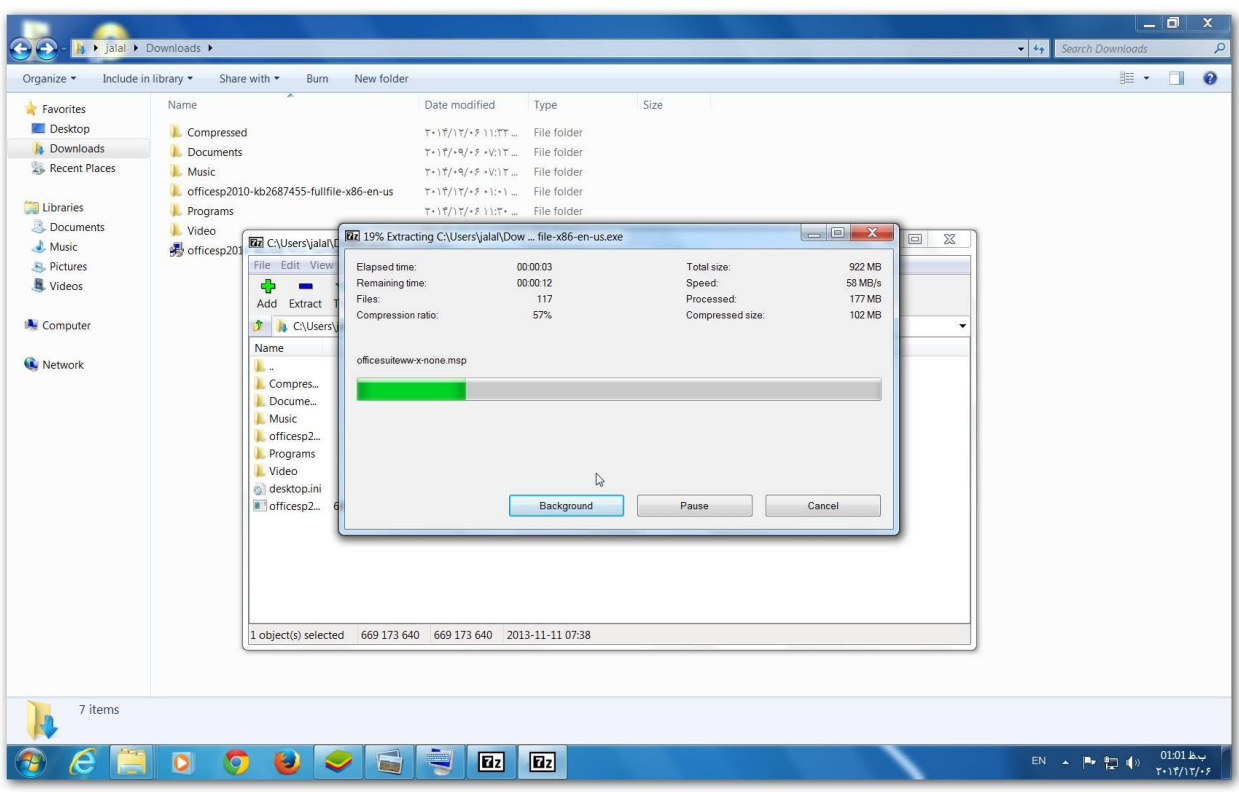

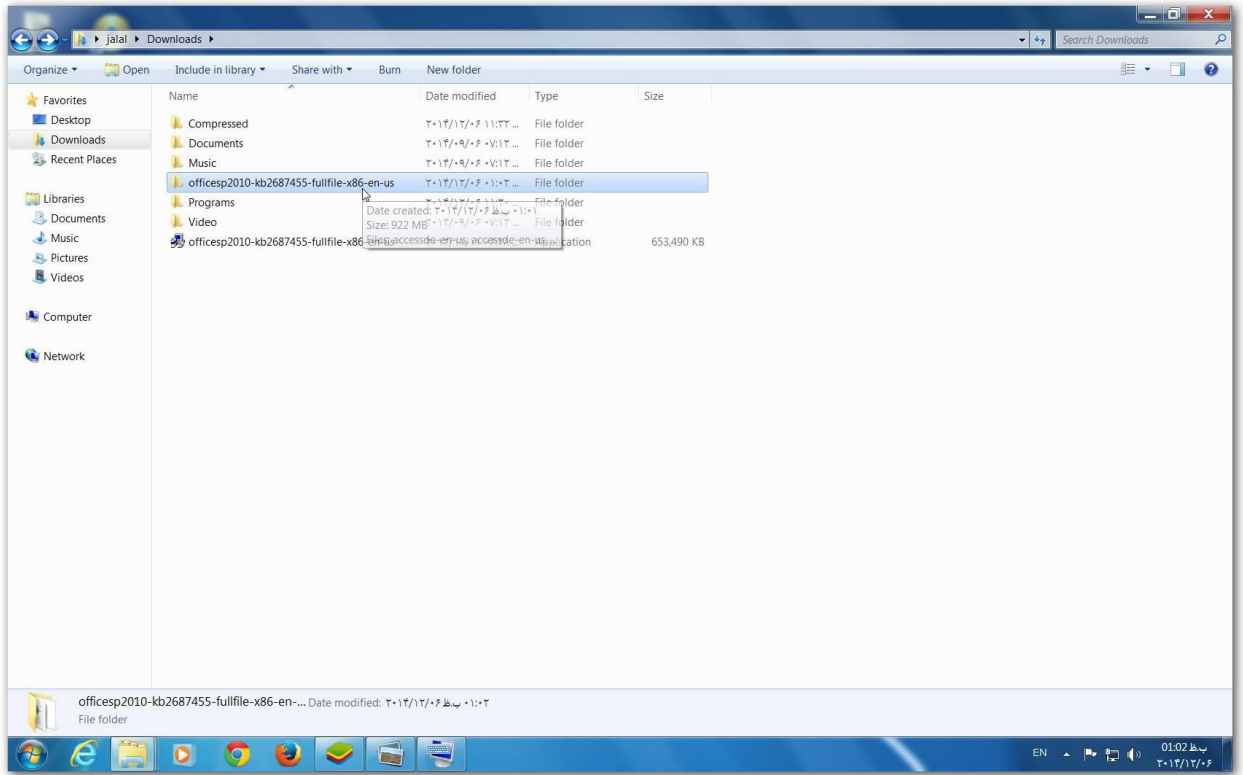

## -5 فایل های حاصل از Extract را کپی می کنیم.

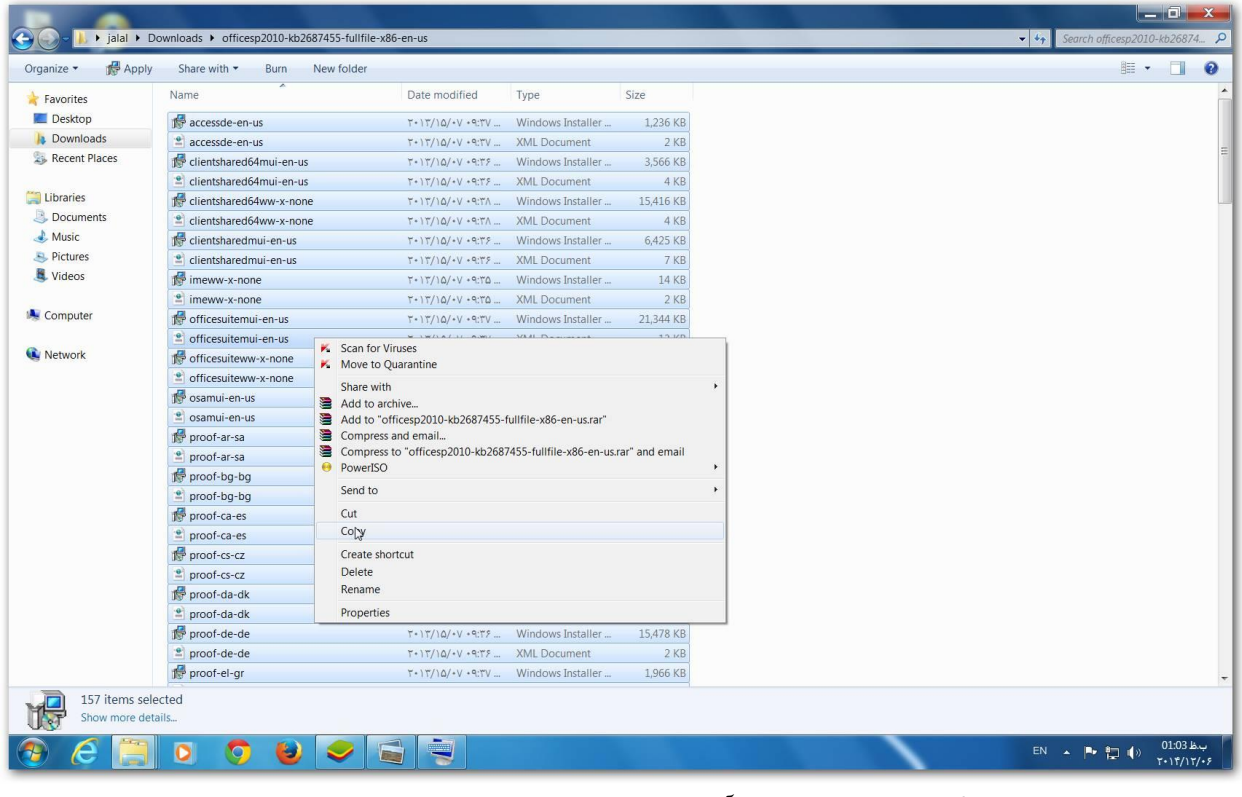

## -6 و داخل پوشه Updates مایکروسافت آفیس paste می کنیم.

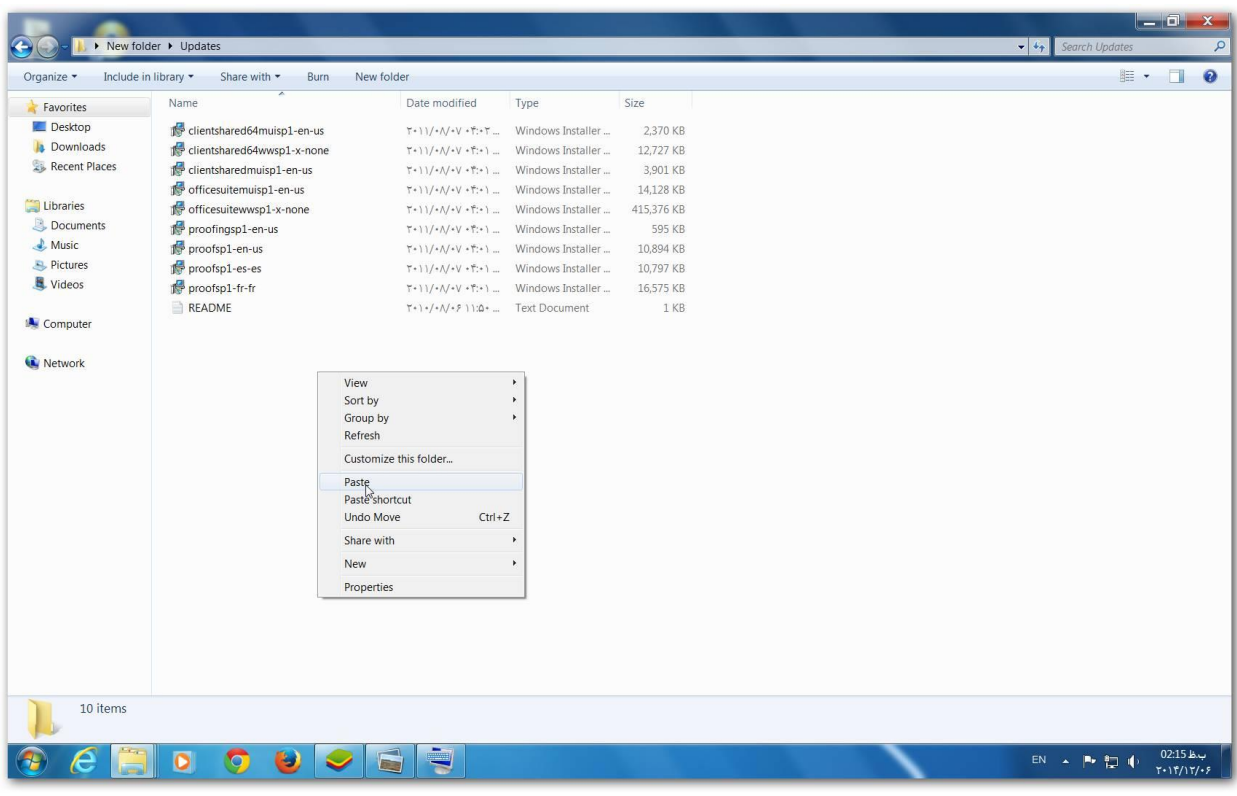

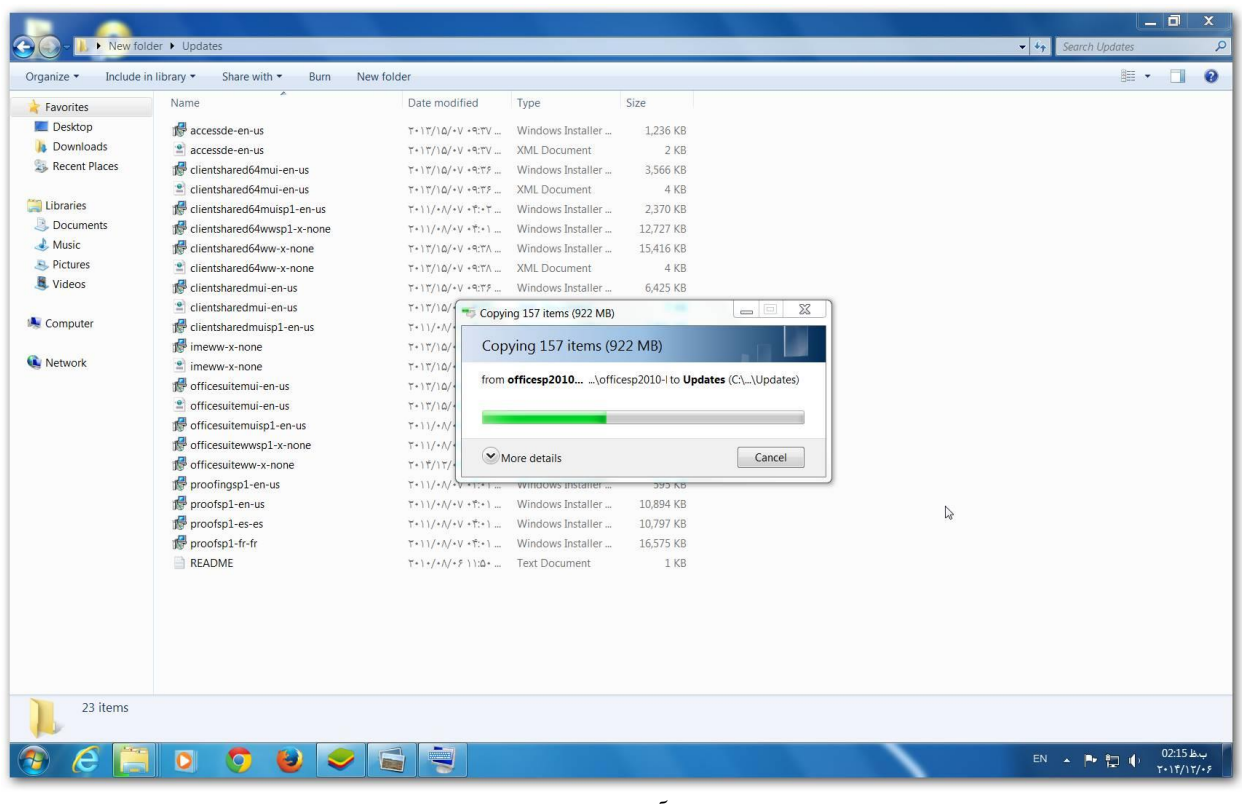

-7 حال پوشه هایی که به هارد کپی کرده بودیم و آپدیت ها رو هم اضافه کردیم با نرم افزار ISO Power در یک دی وی دی رایت می کنیم.

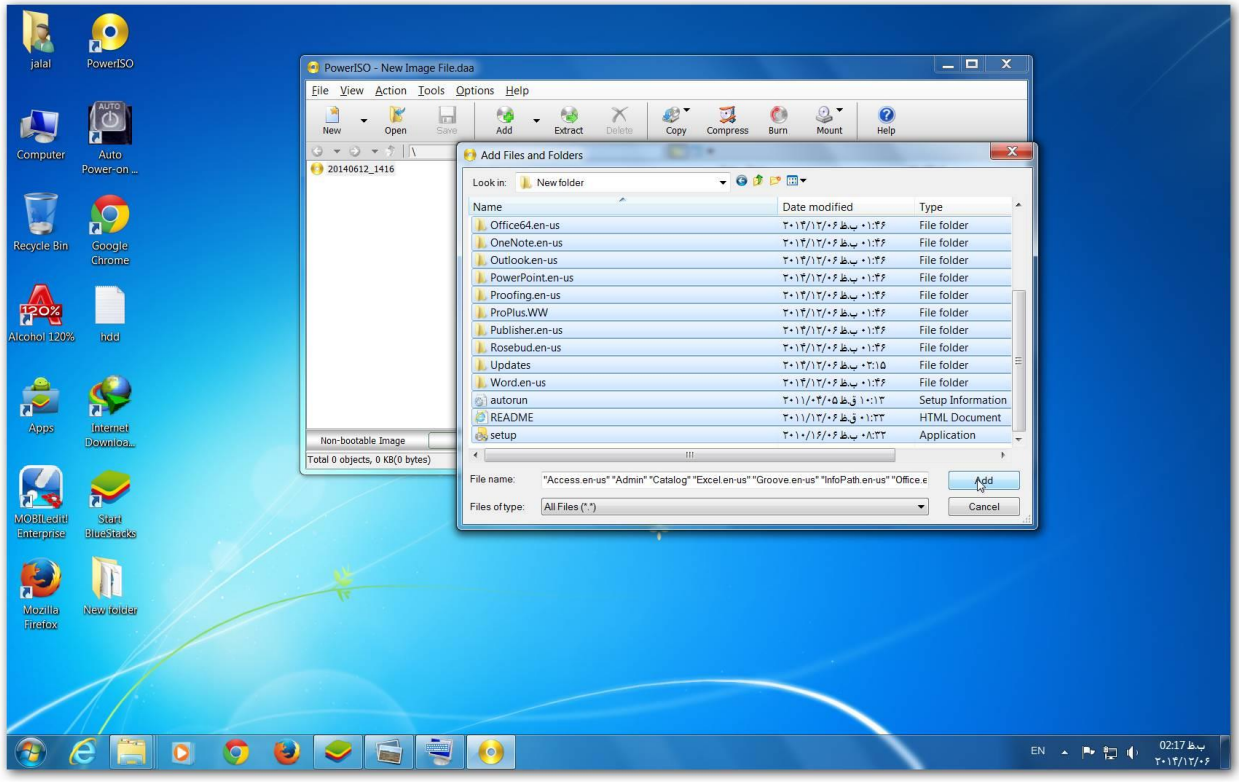

! نکته پوشه ای که ایجاد کردید (در اینجا New folder)رو رایت نکنید بلکه پوشه های مایکروسافت آفیس درون این پوشه همه را انتخاب و رایت کنید تا دی وی دی bootable شود.

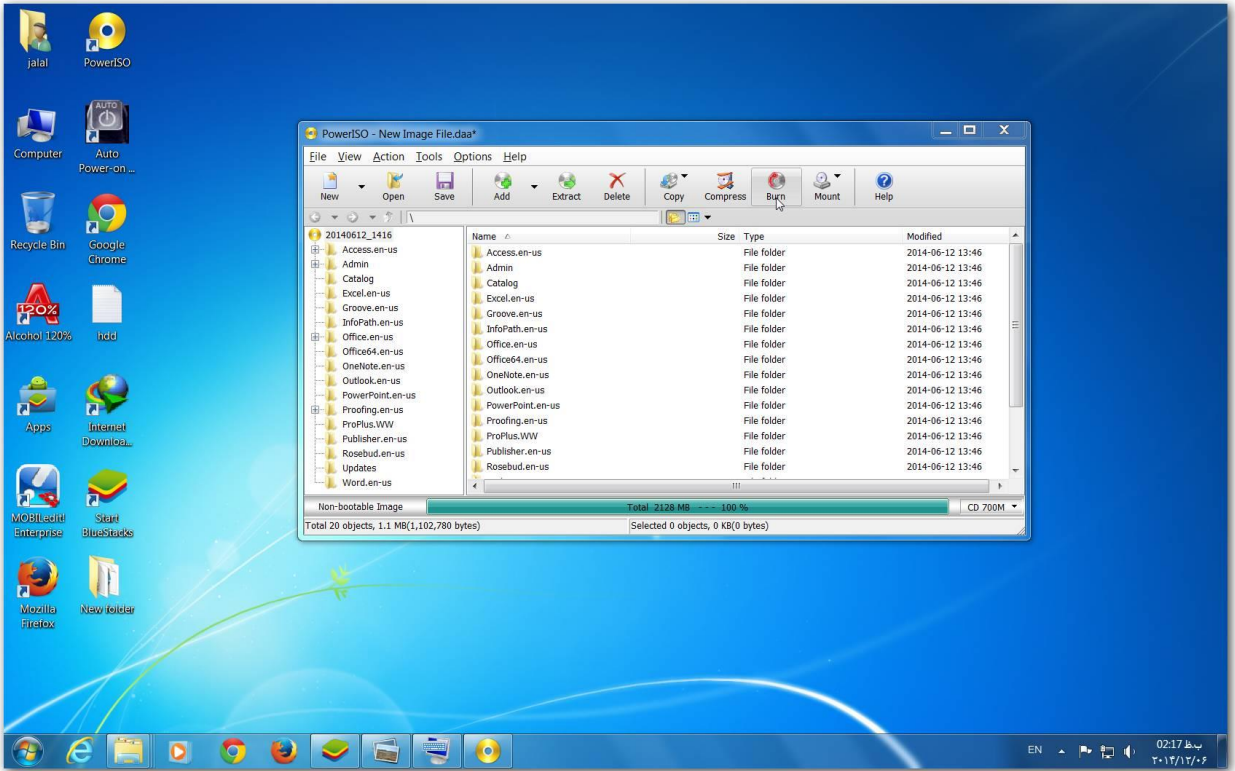

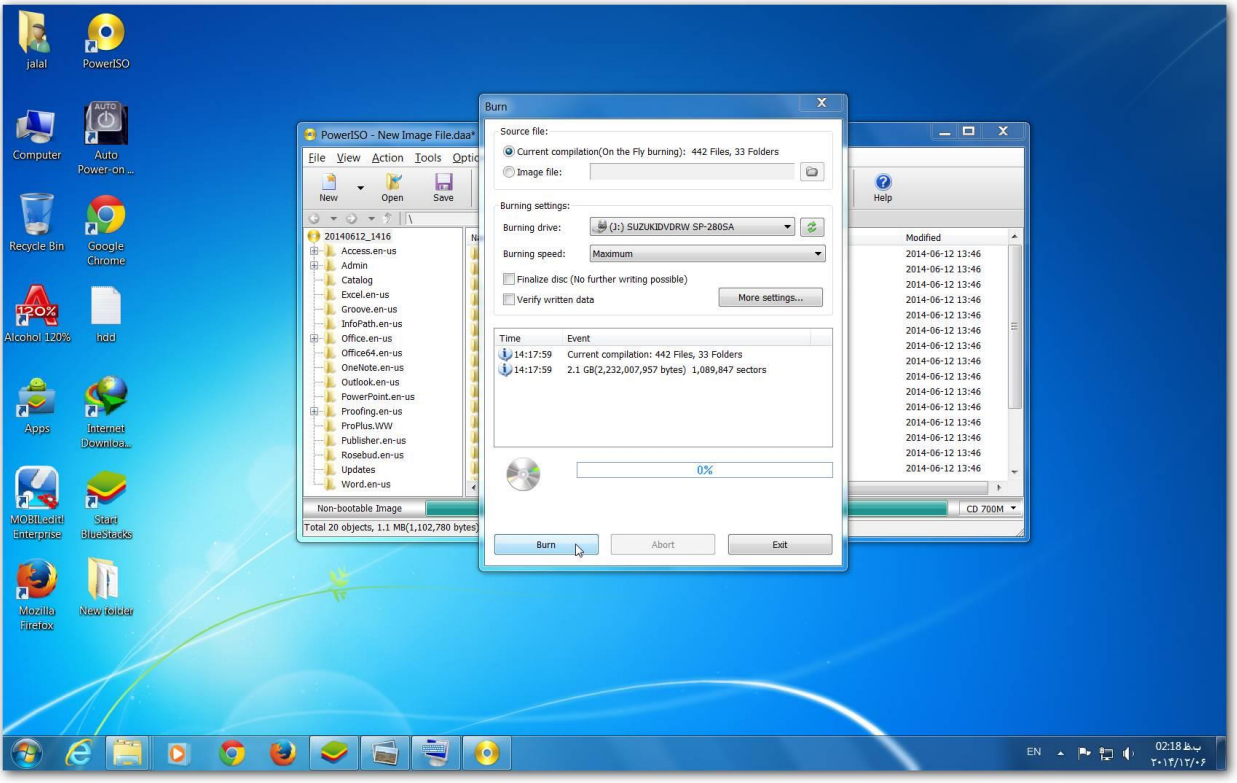

! نکته هنگام نصب برنامه مایکروسافت آفیس در انتها آپدیت ها هم اتوماتیک نصب می شود.

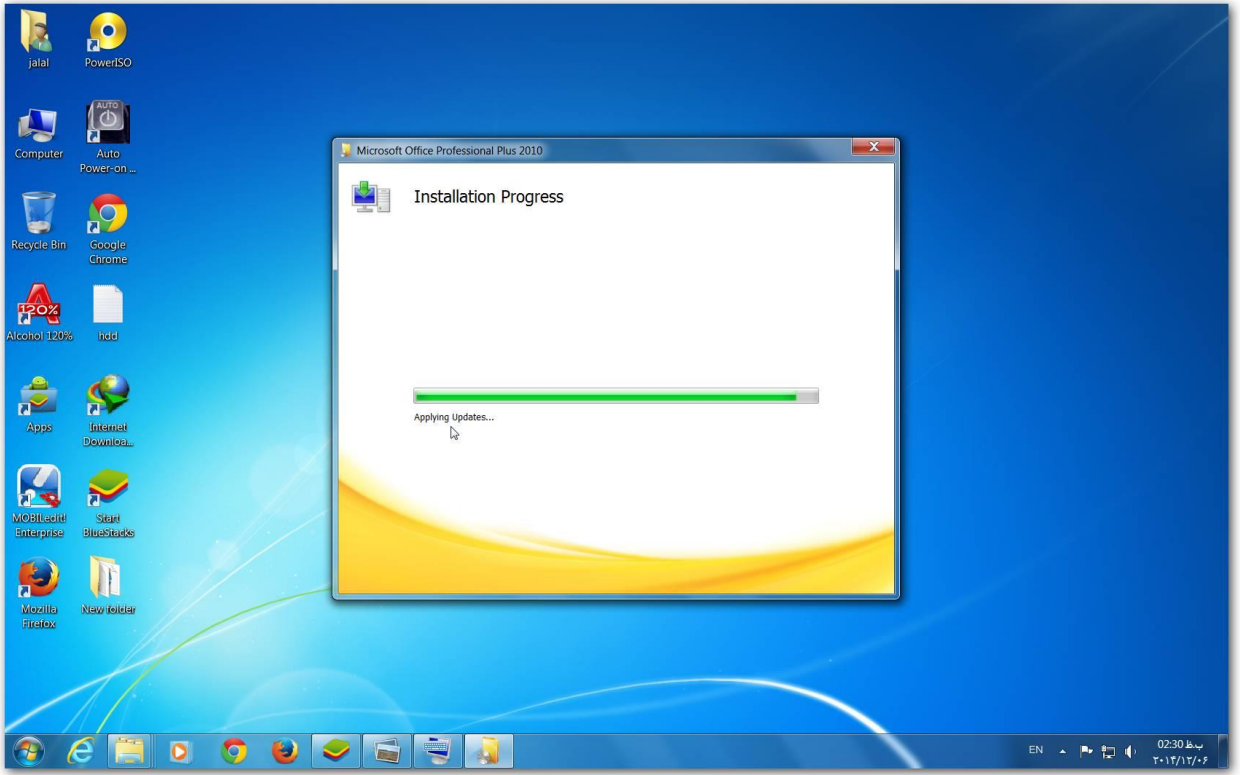

! نکته دی وی دی اولی 1 service pack بود که با اضافه کردن به 2 service pack ارتقاء یافت.

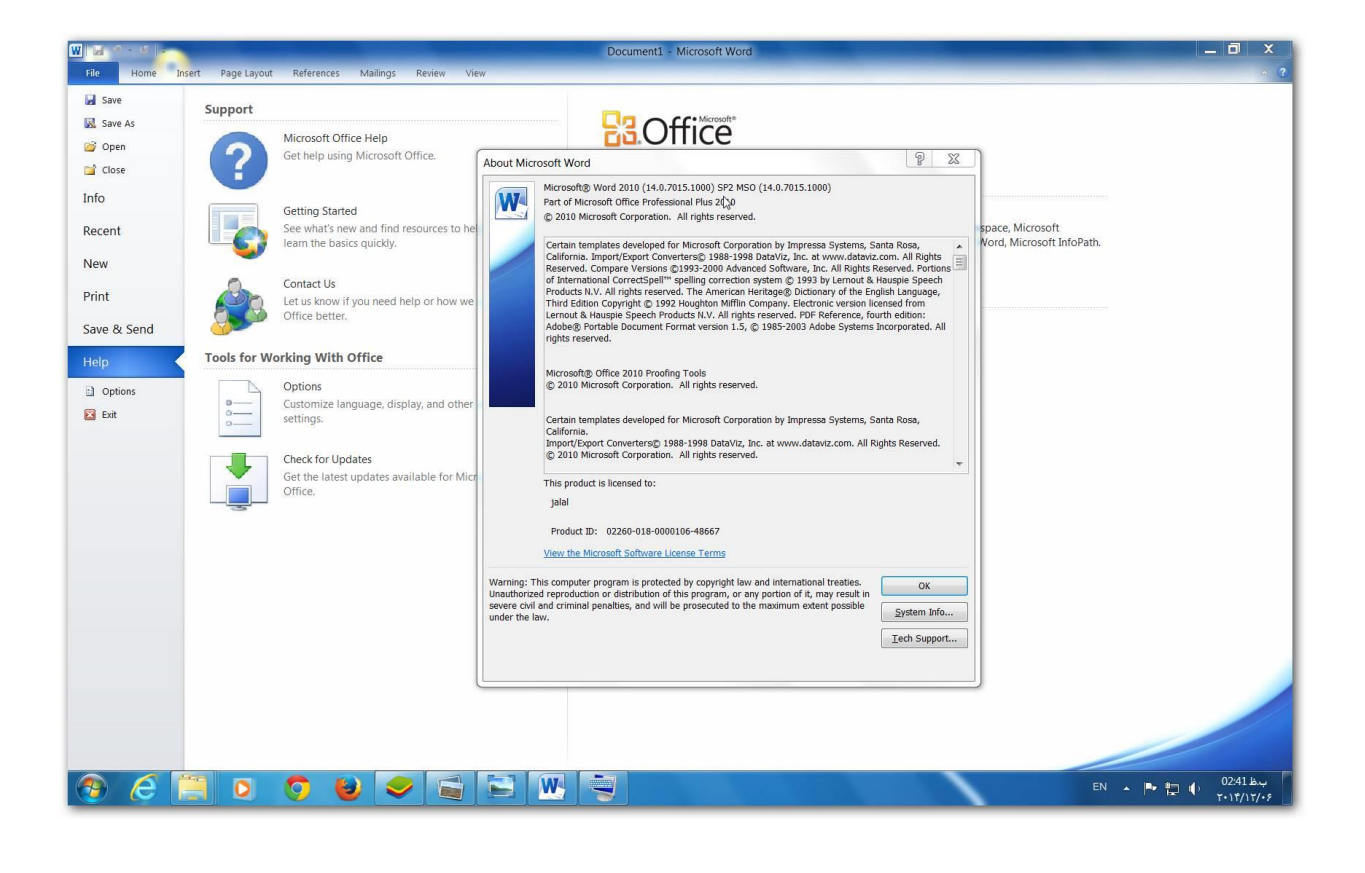

! تمام نرم افزارهای اشاره شده Zip7 – ISO Power در سایت softgozar موجود هست. ! برای دانلود آفلاین update ها و service pack می توانید از نرم افزار های زیر استفاده **WSUS Offline Update - Windows Hotfix Downloader** کنید

! آپدیت ها رو دانلود و داخل پوشه Updates مایکروسافت آفیس paste می کنیم ولی pack service رو Extract و بعد paste می کنیم.

موفق و سربلند باشید.

جالل فرخی پر

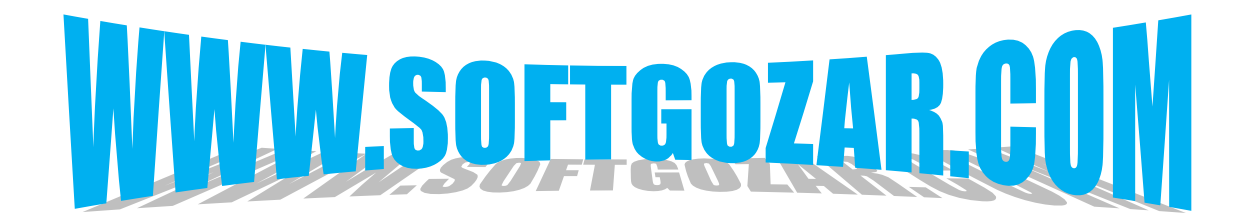